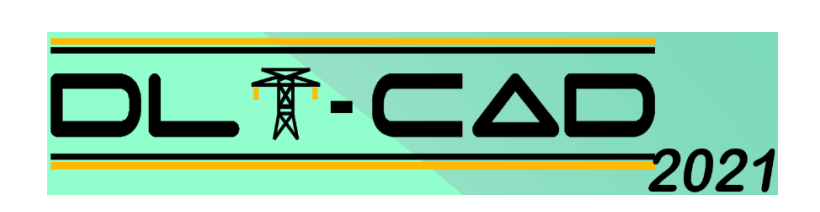

# **DESIGN DE LIGNES DE TRANSMISSION**

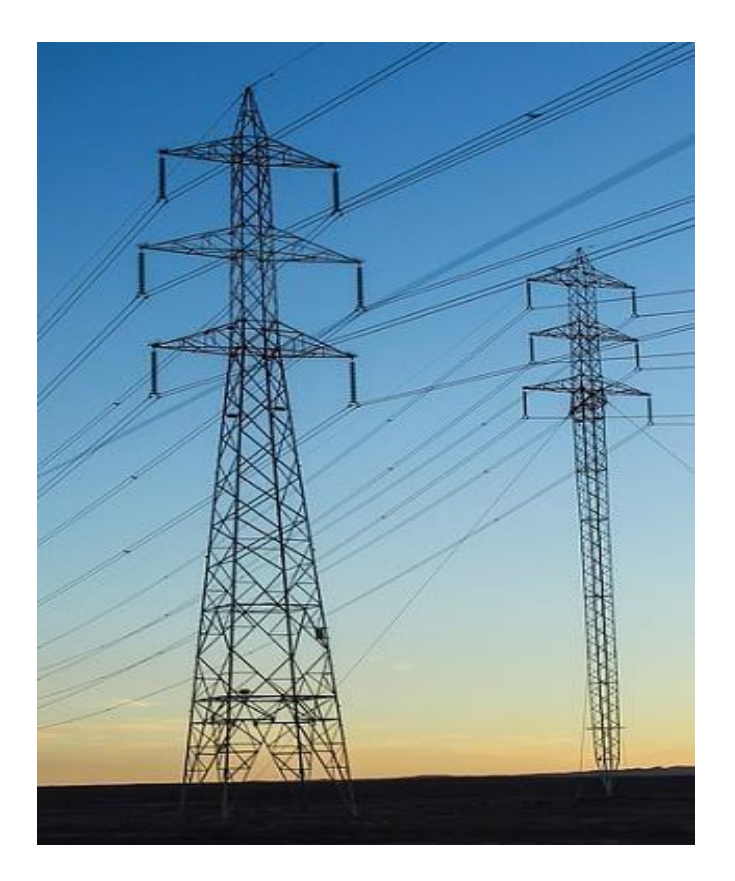

# **INFORMATION TECHNIQUE**

**ABS INGENIEROS S.A.C. [www.absingenieros.com](http://www.absingenieros.com/) Telf. (+51) 997322177** 

# **INDEX GÉNÉRAL**

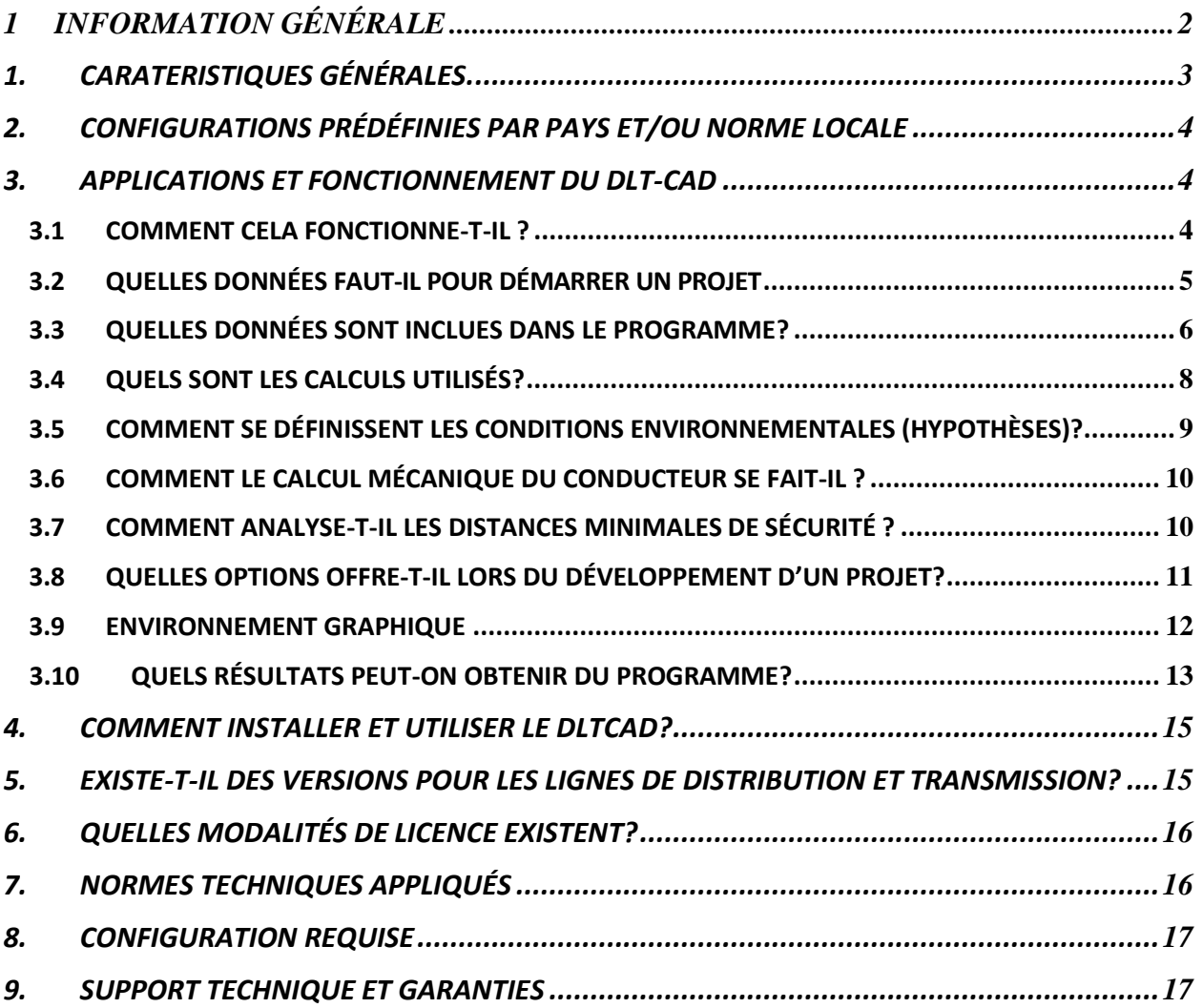

# **INFOMATION TECHNIQUE**

# <span id="page-2-0"></span>**1 INFORMATION GENERALE**

Le DLT-CAD est un puissant logiciel spécialisé qui automatise les processus de conception et de calcul de l'ingénierie des lignes de transmission d'énergie électrique :

La polyvalence du logiciel permet son application dans les lignes de tous niveaux de tension, depuis des lignes à moyenne tension (MT) jusqu'aux lignes à très haute tension (MAT).

Projets de lignes de phase indépendantes à conducteur unique ou multiple par phase, de lignes écologiques (Compact), de lignes avec conducteurs isolés (autoportant).

Supporte jusqu'à 4 circuits de phase (12 phases), câbles de garde; neutre, ADSS fibre optique et en général tous les modèles et configurations disponibles dans le monde.

Permet de développer plusieurs sections de lignes dans un même projet, idéal lors du développement de petits systèmes de distribution électrique ou de l'analyse de multiples alternatives d'itinéraire dans un projet.

Intègre des outils de traitement des données des coordonnées XYZ relatives, les coordonnées UTM absolues et les coordonnées géographiques.

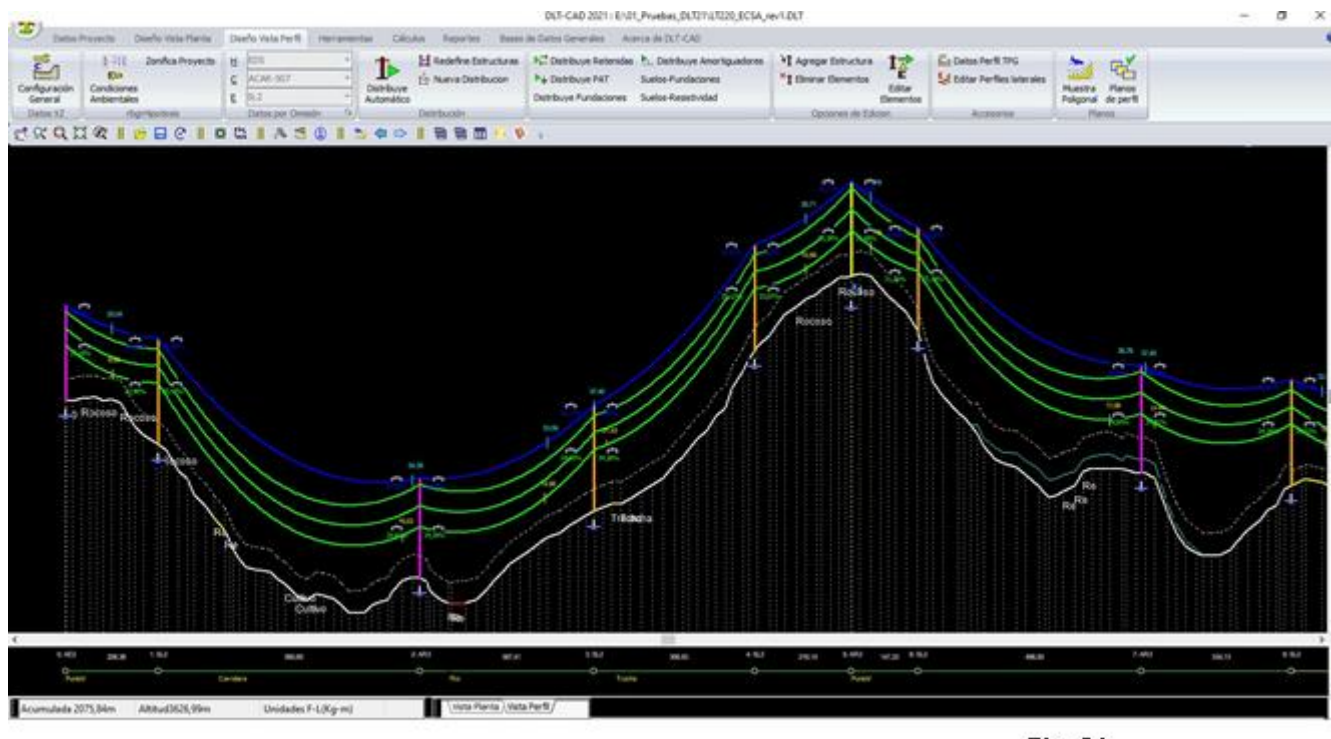

Fig. 01

Le DLTCAD Ver 2021 utilise des outils qui intègrent de multiples expériences dans la conception de lignes de distribution et de transmission, remodeler les lignes existantes, etc. Le programme intègre des configurations de paramètres prédéfinis et des considérations de calcul et des bases de données matérielles (structures, conducteurs, supports, etc.) basées sur des normes internationales et des réglementations locales de différents pays. En outre, l'utilisateur peut créer ses propres configurations et ajouter de nouvelles bases de données selon leurs propres normes. On peut s'adapter ainsi au modèle de travail de n'importe quel pays du monde.

#### <span id="page-3-0"></span>**1. CARATERISTICAS GENERALES.**

- Supporte jusqu'à 4 circuits triphasés, 2 câbles de garde, câble neutre et câble de fibre ADSS.
- Applicable pour les lignes avec conducteurs de phase indépendants, auto-support, modèle compact (écologique).

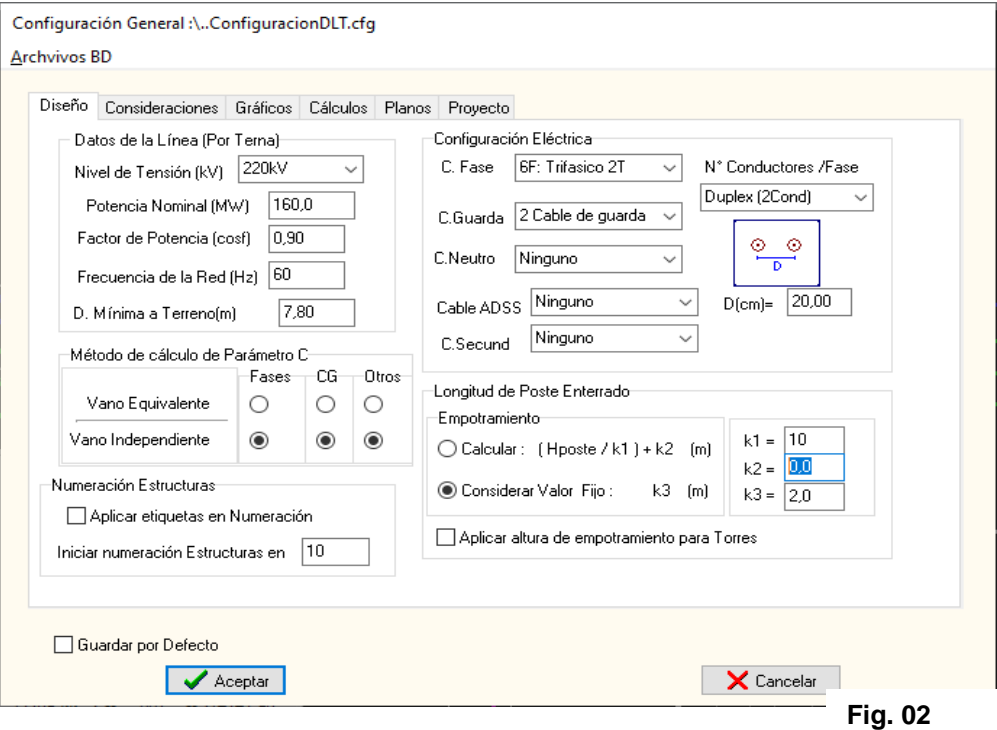

- Fonctionne avec des coordonnées XYZ Relative et UTM absolues.
- Charge des données topographiques simplifié, directement à partir des fichiers Excel, kml, gpx, txt.
- Permet la configuration de conditions environnementales variables pour de très longues lignes qui passent par plusieurs zones climatiques.
- Permet de travailler avec plusieurs sections de lignes par projet (Mutiples Lignes par projet)
- Options automatiques de distribution et d'optimisation des structures
- Options d'affectation automatiques pour les types de puits de terre et les types de fondation, selon les types de sols du projet.
- Le programme applique l'équation exacte de la caténaire, en utilisant le modèle linéaire et non linéaire du conducteur.
- Plusieurs outils automatisés qui optimisent les calculs et les conceptions, réduisent les coûts d'investissement et améliorent la qualité des résultats.
- Bases de données prédéfinis basées sur des normes techniques de différents pays, avec des options pour modifier ou ajouter de nouveaux éléments.
- Options pour créer facilement des bases de données personnalisées et des données de charge massives avec Excel..

# <span id="page-4-0"></span>**2. CONFIGURATION PRÉDÉFINIE PAR PAYS ET/OU RÉGLEMENTATIONS LOCALES**

Dans chaque pays ou entreprise électrique, il peut y avoir des méthodologies, des considérations de conception, des symboles graphiques, des types de matériaux et d'autres éléments, propres ou normalisés pour leurs réseaux électriques. Le DLT-CAD ver 2021 a des configurations prédéfinis par des normes techniques de différents pays. En outre, l'utilisateur peut créer sa propre configuration en fonction de ses propres règlements, puis être appliqué automatiquement dans l'un de ses projets.

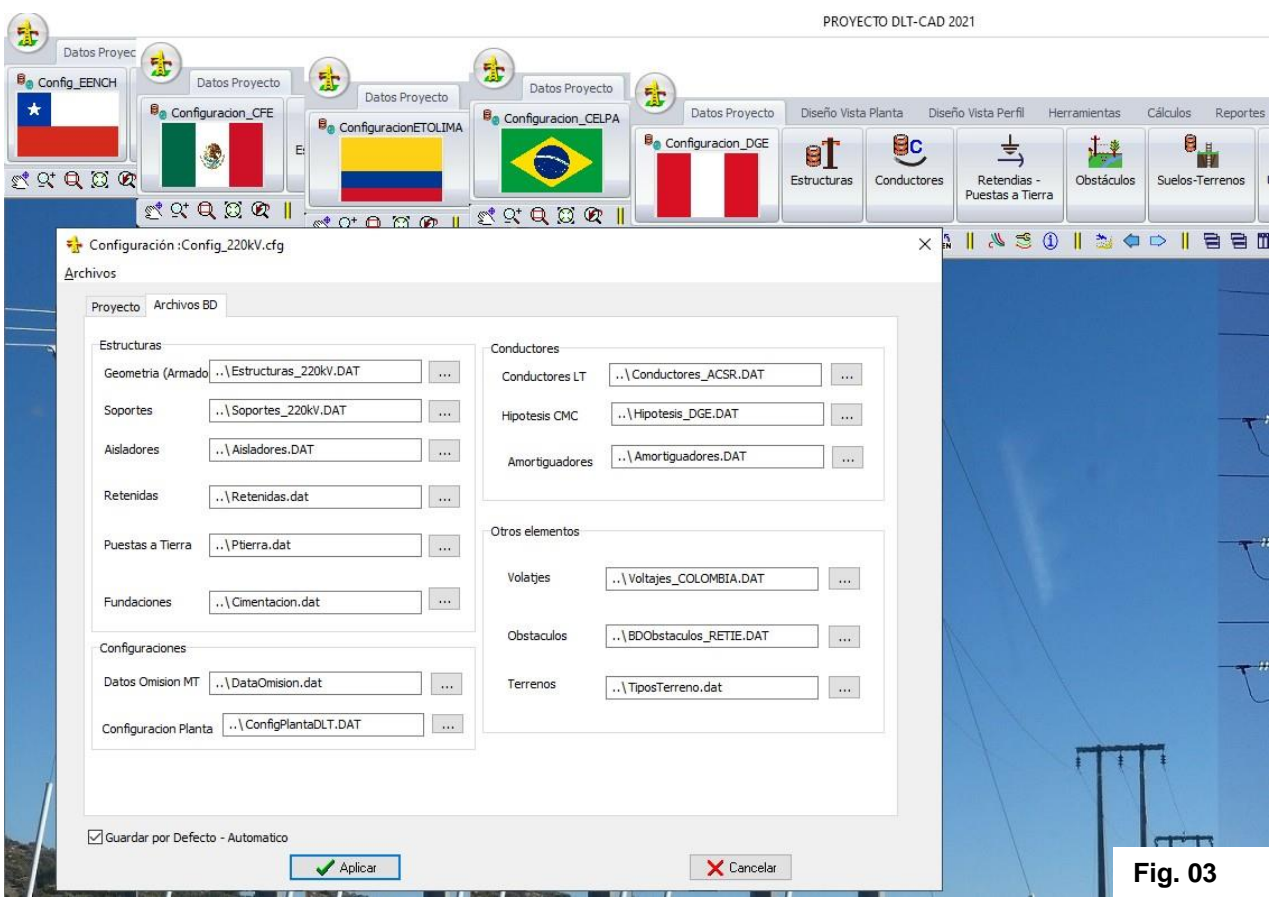

De cette façon, pour démarrer le développement d'un projet, vous ne sélectionnerez que les paramètres qui lui correspondent et automatiquement le projet se rapporte aux critères de conceptions, calculs et bases de données matérielles (Structures, conducteurs, supports, etc.) correspondant à la configuration sélectionnée.

Cette polyvalence fait que le logiciel peut être appliqué dans n'importe quel pays, avec une compatibilité complète avec ses réglementations locales d'une manière simple et rapide.

## <span id="page-4-2"></span><span id="page-4-1"></span>**3. APLICATIONS Y FONCTIONNEMENT DU DLT-CAD**

#### *3.1 ¿COMMENT FONCTIONNE T-IL?*

Un projet se développe, essentiellement, en 3 étapes..

Étape 1:

- Sélection de la configuration souhaitée (Règlementation, Modèle type). Le logiciel charge automatiquement les paramètres de conception et les bases de données liées à cette configuration.
- Chargement des données topographiques. Directement à partir de fichiers Excel XlS\*, TXT, GPX, KML
- Tracé automatique des routes des lignes et calculs de profil topographique.

## Étape 2:

- Distribution automatique et optimisation des structures
- Distribution automatique des haubans, puits de terre, amortisseurs, autres
- Évaluation et optimisation de la conception en vérifiant les alarmes graphiques des nonconformités de différents facteurs de sécurité et des conditions de fonctionnement des structures et des conducteurs.

#### Étape 3:

- Rapports des calculs et résumé des éléments utilisés et quantités.
- Exportation des plans en vue de profil et vue du dessus.
- Exportation de fichiers kml pour une vue en Google Earth

#### <span id="page-5-0"></span>*3.2 QUELLES DONNÉES FAUT-IL POUR DÉMARRER UN PROJET ?*

- Données topographiques,
	- o En coordonnées XYZ, UTM (WGS84), tel qu'elles s'obtiennent des équipes de topographie. Données de Google Earth, GPS: Directement des fichiers GPX ou KML (On n'a besoin que du tracé de la route ou des points de vertex, le logiciel auto complète les coordonnées manquants de Google Earth).
	- o En format XZ (Accumulée, Altitude, Angle, Etiquette). Applicable quand l'utilisateur a déjà calculé le profil de la route, selon ses propres calculs..

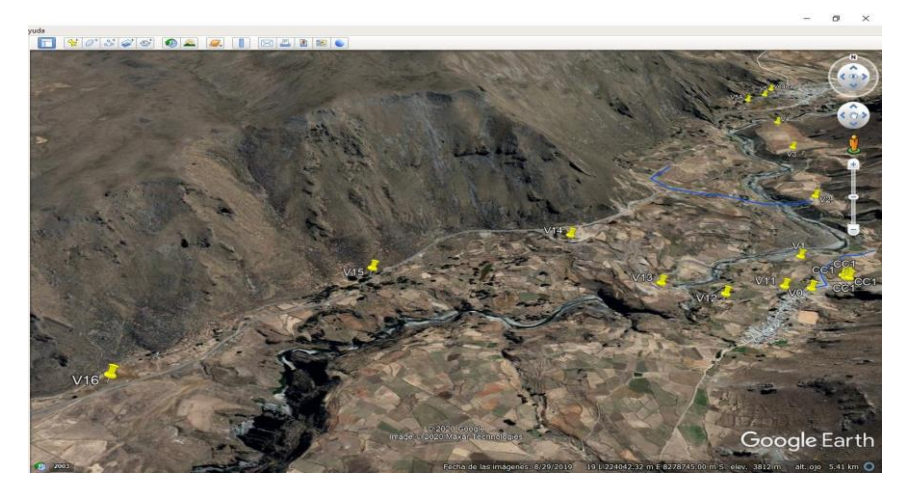

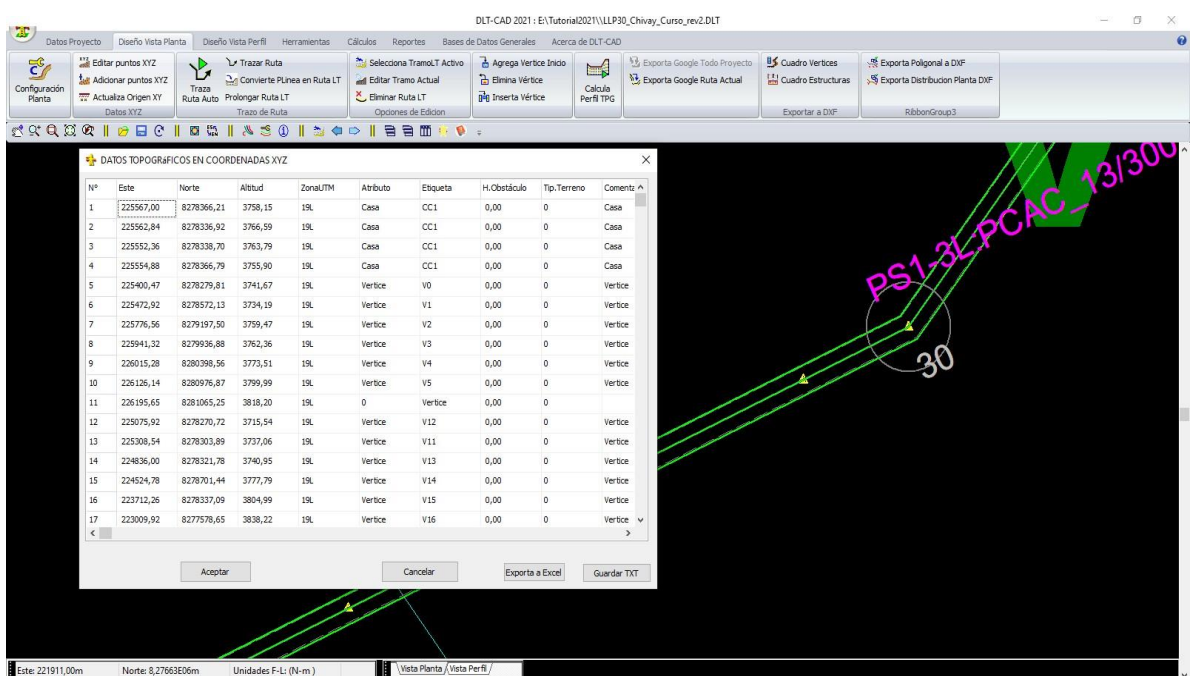

• Matériaux appliqués

**Fig. 04**

- o Structures, supports, conducteurs et autres
- o Ceux-ci sont chargés automatiquement lorsque la configuration désirée est sélectionnée, mais l'utilisateur peut sélectionner une liste plus courte, pour faciliter le travail.
- Conditions Climatiques
	- o Hypothèse de calcul mécanique des conducteurs indépendants par type de conducteur.
	- o Les calculs se font automatiquement à partir des paramètres sélectionnés
- Données générales du projet
	- o Niveau de tension
	- o Configuration électrique
	- o Puissance électrique
	- o Autres
	- o Se définissent selon le type de projet

#### <span id="page-6-0"></span>*3.3 ¿QUELLES DONNÉES SONT INCLUES DANS LE PROGRAMME?*

- Configurations par règlement local
	- o Configurations prédéfinis pour différents pays, en fonction de leurs réglementations locales
	- o Bases de données associées aux règlements de type pays ou projet, paramètres de conception et de calcul, division régionale de chaque pays.
	- o Pour démarrer un projet, l'utilisateur sélectionne une configuration et toutes ces considérations sont automatiquement chargées, ce qui permet à l'utilisateur de modifier et de personnaliser son projet.
- Bases de données de matériaux et d'autres éléments

Plusieurs bases de données de structures, conducteurs, supports, isolants, types d'obstacles et DMS par niveau de tension et autres éléments applicables dans un projet, classés par types de matériaux, niveaux de tension, réglementations de différents pays, etc.

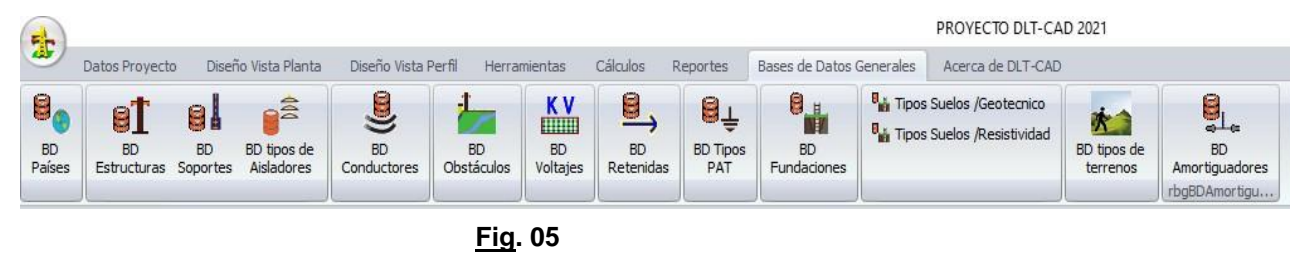

Toutes les bases de données sont modifiables. L'utilisateur peut modifier n'importe quel élément ou ajouter de nouveaux éléments aux bases de données existantes.

| BD DE ESTRUCTURAS 220KV : \Estructuras 220kV.DAT                                                                                                    |                  |                |                                                                                                    |                                                                                                    |                                                                      |
|----------------------------------------------------------------------------------------------------|------------------|----------------|----------------------------------------------------------------------------------------------------|----------------------------------------------------------------------------------------------------|----------------------------------------------------------------------|
| Archivos                                                                                                    |                  |                |                                                                                                    |                                                                                                    |                                                                      |
| <b>B</b> XLSX.                                                                                                    |                  |                | CóDIGO                                                                                                    | ECEL220000004                                                                                                    | S <sub>2</sub><br><b>NOMBRE</b>                                      |
| TRIFASICO ST<br>ECEL220000001:S<br>ECEL220000002: A<br>ECEL220000003: T<br>FCEL220000004<br>-92<br>ECEL220000005: A2<br>ECEL220000006: T2<br>ECEL220000007: S-2CG<br>ECEL220000008: A-2CG<br>ECEL220000009: T-2CG |                  |                | <b>SOPORTES</b><br>CONFIGURACION CONDUCTORES<br>Cond. Fase<br>Cable de Guarda<br><b>Conductor Neutro</b><br>Cable ADSS | Torre: Cuerpo Variable<br>CONDUCTORES Fases Independientes<br>2C: Trifasico DT<br>2 Cable de guarda<br>Ninguno<br>1 Fibra óptica ADSS | ٠<br>CG1<br>CG2<br>٠<br>۰<br>CP3<br><b>v</b><br>۰<br>CP <sub>2</sub> |
| Coordenadas: S2<br>Punto                                                                                                    |                  |                | <b>Tomat They</b><br>Xb(m)                                                                                             | <b>The Support</b><br>Yb(m)                                                                                                    | CP <sub>1</sub><br>СP                                                |
| CP1                                                                                                    | Xa(m)<br>$-4,80$ | Ya(m)<br>15,00 | $-4,80$                                                                                                    | 15,00                                                                                                    |                                                                      |
| CP <sub>2</sub>                                                                                                    | $-4,80$          | 9,00           | $-4,80$                                                                                                    | 9,00                                                                                                    | Coord XY<br><sup>2</sup> Imagen                                      |
| CP <sub>3</sub>                                                                                                    | $-4,80$          | 3,00           | $-4,80$                                                                                                    | 3,00                                                                                                    |                                                                      |
| CP <sub>4</sub>                                                                                                    | 4,80             | 15,00          | 4,80                                                                                                    | 15,00                                                                                                    | 36,0<br>Longitud Estructura [m]<br>3,0<br>Longitud Cuerpo (m)        |
| CP <sub>5</sub>                                                                                                    | 4,80             | 9,00           | 4,80                                                                                                    | 9,00                                                                                                    | 400,0                                                                |
| CP <sub>6</sub>                                                                                                    | 4,80             | 3,00           | 4,80                                                                                                    | 3,00                                                                                                    | Vano viento [m]<br>1200,0<br>Vano peso [m]                           |
| CG1                                                                                                    | $-5,50$          | $-0,60$        | $-5,50$                                                                                                    | $-0,60$                                                                                                    | 600,0<br>Vano horizontal (m)                                         |
| Aplicar<br>Cancelar                                                                                                    |                  |                |                                                                                                    |                                                                                                    |                                                                      |

**Fig. 06**

En outre, l'utilisateur a la possibilité de créer de nouvelles bases de données et de charger en masse l'information avec Excel, pour cela, nous mettons à disposition les feuilles de calcul avec les formats prédéfinis

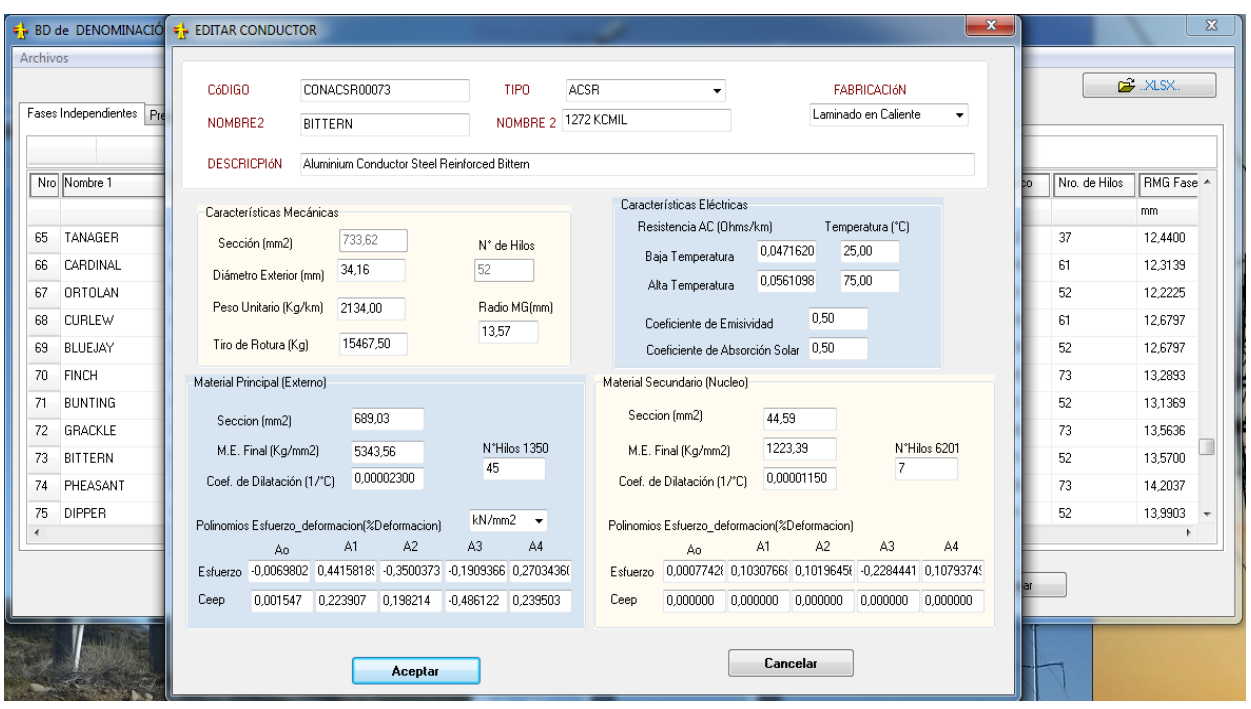

**Fig. 07**

#### <span id="page-8-0"></span>*3.4 QUELS SONT LES CALCULS UTILISÉS?*

Calcul Mécanique de Conducteurs

- Calcul de la caténaire (État initial, état final)
- Simulation dans toutes les conditions environnementales du projet.
- Simulation de déformation mécanique par effet Creep.
- Calcul des forces du conducteur
- Calcul des flèches
- Déformation inélastique et flèche finale
- Autres

#### Evaluation de la Ligne

- Evaluation des Distances de Sécurité Minimales, au niveau du sol et éléments aériens.
- États des charges des structures par limites de portées
- Séparation minimale de conducteurs â mi portée
- Charges mécaniques des structures pour toutes les conditions environnementales du projet
- Tableau du tendu du conducteur
- Autres

#### Calculs additionnels (Version Full):

- Oscillation des chaines d'isolateurs.
- Tableau des flèches sur poulies (Offset)
- Analyses des distances minimum de sécurité des profils latéraux
- Calcul de la limite de la conductivité par effet thermique (Ampacity), basé sur les normes IEEE.
- Paramètres électrique de la ligne
- Arbre des charges par famille de pylônes électriques
- **Autres**

#### <span id="page-9-0"></span>*3.5 ¿ COMMENT SE DÉFINISSENT LES CONDITIONS ENVIRONNEMENTALES (HYPOTHÈSES)?*

- Permet de créer plusieurs zones de conditions environnementales (hypothèses variables par sections longitudinales ou par altitude du terrain). Très utile lorsque la ligne est très longue ou a de fortes variations d'altitude. Pour chaque zone, le logiciel permet définir jusqu'à 20 hypothèses par type de conducteur.
- Permet de créer des hypothèses indépendantes pour chaque type de conducteur, vous permettant de définir des contraintes de pose ou des conditions de charge différentes selon le type de conducteur.
	- ➢ Hypothèse pour les conducteurs de phase
	- ➢ Hypothèse pour les conducteurs de garde
	- ➢ Hypothèse du câble ADSS
	- ➢ Hypothèse du câble neutre
	- ➢ Hypothèse pour câble additionnel

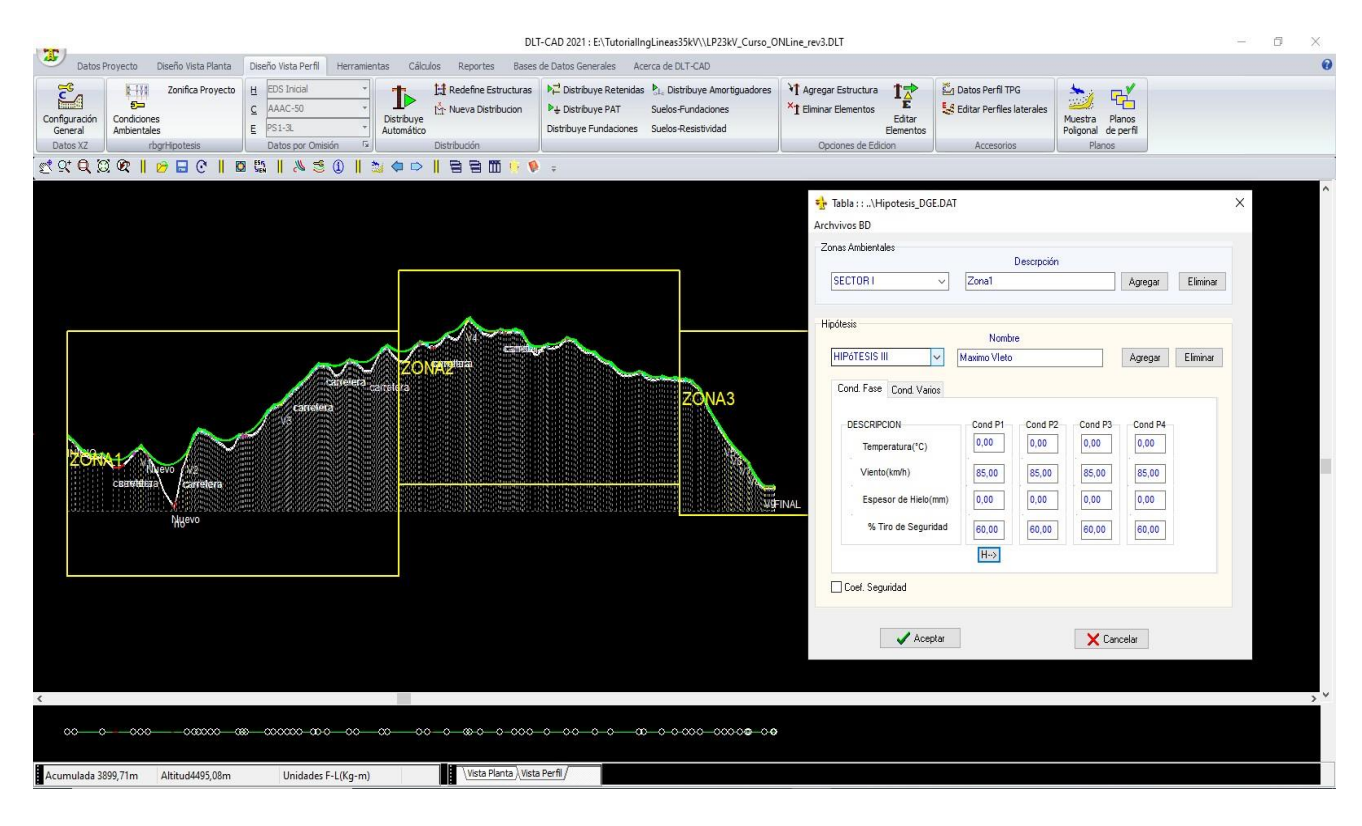

**Fig. 08**

#### <span id="page-10-0"></span>*3.6 COMMENT LE CALCUL MÉCANIQUE DU CONDUCTEUR SE FAIT-T-IL??*

- Calcule automatiquement la caténaire et tous ses composants pour toutes les fenêtres et selon l'hypothèse de travail.
- Calcule pour chaque portée l'effet de l'allongement permanent du conducteur en raison des efforts appliqués et recalcule la caténaire pour les conditions de EDS final et, par conséquent, les efforts, les portées, les flèches et autres paramètres, chaque fois qu'une action est exécutée qui implique une variation de l'une de ces valeurs, par exemple, lors de d'un déplacement d0une structure , lors de la modification des hypothèses, de la modification de l'EDS initial, etc.
- Le programme intègre des modèles de calcul de la correction de la vitesse et de la pression du vent selon plusieurs normes nationales et internationales :

NESC : National Electrical Safety Code VDE 210: Verband Deutscher Eelectrotechnike

AEA : Asociación Electrotécnica Argentina

CNE 2011: Código Nacional Eléctrico Suministro 2011 (Peru) **Fig. 09**

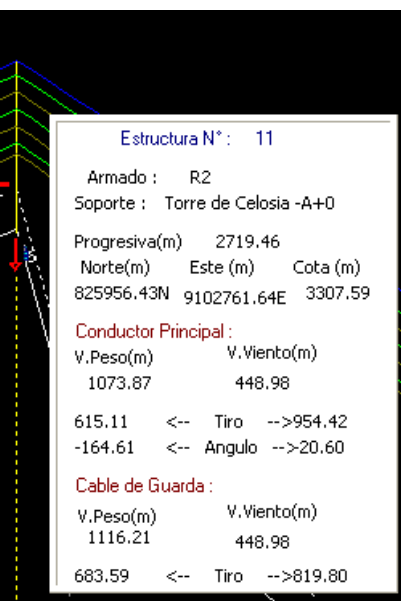

#### <span id="page-11-0"></span>*3.7 ¿ COMMENT ANALYSE-T-IL LES DISTANCES MINIMALES DE SÉCURITÉ ?*

#### Distance verticale au terrain :

Le programme évalue la distance verticale par rapport au terrain de la caténaire, en prenant comme référence la valeur limite que l'utilisateur fixe en fonction des normes techniques et des considérations de sécurité nécessaires. De plus, DLTCAD intègre des options qui vous permettent de configurer des distances de sécurité différenciées pour des cas particuliers : carrefours routiers, rues, rivières, routes, etc.

Le programme intègre des options pour calculer la correction des distances minimales de sécurité verticale selon plusieurs normes internationales :

#### Distance entre conducteurs de phases:

Le DLTCAD évalue, sur chaque portée, les distances entre les conducteurs des différentes phases à mi portée, calculant dans chaque cas les distances réelles entre les phases en fonction de la configuration géométrique des structures latérales. Le programme intègre des formules mathématiques de diverses normes nationales et internationales, qui sont sélectionnables par l'utilisateur.

Parmi les normes applicables:

NESC : National Electrical Safety Code AEA : Asociación Electrotécnica Argentina CNE 2011: Código Nacional Eléctrico Suministro 2011 (Peru) VDE 210: Verband Deutscher Eelectrotechnike

#### <span id="page-11-1"></span>*3.8 QUELLES OPTIONS OFFRE-T-IL LORS DU DÉVELOPPEMENT D'UN PROJET ?*

- Options d'édition du profil topographique, déplacement des structures, insertion de nouveaux points, insertion de nouveaux vertex, etc.
- Le DLTCAD Interagit entre la vue du dessus et la vue de profil, pour plusieurs lignes d'un projet.
- Le programme interagit facilement entre plusieurs sections de projet en vue de profil altimétrique
- Le logiciel vous permet d'auto compléter des points topographiques, en extrayant des données de Google Earth.
- Alarmes graphiques multiples en vue du dessus afin d'identifier, facilement, angle de ligne, étiquette de point, entre autres.
- Il permet d'identifier les sections interdites, les obstacles existants tels que (rivières, routes, zone marécageuse, etc.). L'utilisateur peut créer sa propre table d'obstacles indiquant pour chaque cas le nom, les distances minimales de sécurité, qu'il soit autorisé ou non à placer des structures dans cette section.
- Vous permet de combiner entre différents types de structures (Bois, Béton, Plastique Armé, Métal, Tour).
- Options pour corriger manuellement les emplacements des structures, faire défiler, effacer, ajouter de nouvelles structures.
- Parmi les options présentées par l'interface:
- *Edition de structures:* Vous permet de modifier les types de structures, de types de supports, d'ajouter ou d'enlever les haubans, d'assigner un type de puits de terre, etc.
- *Edition de la Caténaire:* Permet de traiter indépendamment certaines portées, telles que les portées lâches, en variant le tir initial EDS; il est possible de changer le type de conducteur pour les portées spéciales.
- *Options de correction manuelle*: Effacer, ajouter, déplacer vers un point particulier ou déplacer les supports avec la souris.
- *Présentation des résultats du projet*: Chaque fois qu'une action est exécutée, les caténaires, charges mécaniques, conditions des supports, distances de sécurité et autres paramètres sont recalculées.

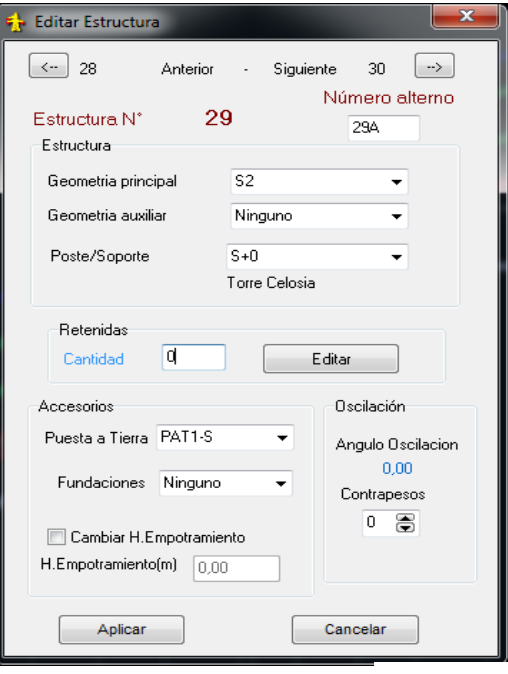

- Options pour changer le type de conducteur par sections ou sur une portée en particulier. **Fig. 10**
- Options pour optimiser l'emplacement des structures par distance minimale et fonctions des structures.
- Options automatiques d'attribution et de distribution pour les puits de terre et les types de fondations, par classification des sols pour le projet.
- Etc.

#### <span id="page-12-0"></span>*3.9 ENVIRONNEMENT GRAPHIQUE*

Environnement graphique très simple et icônes graphiques pour chaque option, donnant la possibilité d'exécuter toutes les tâches principales en utilisant uniquement la souris.

Utilisation prédominante des icônes graphiques et des menus de drop-down pour rendre plus facile la sélection des différentes options.

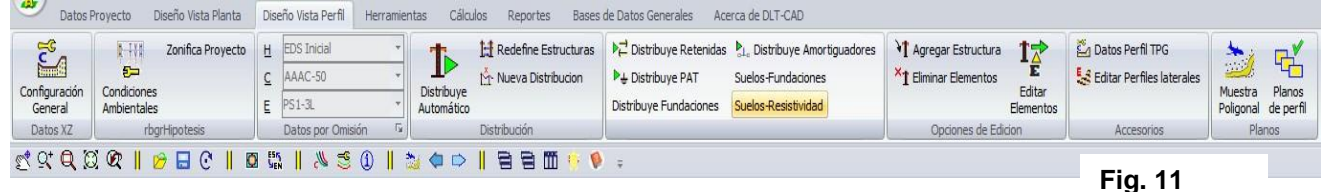

*Amplification de l'image:* Affichage complet du projet (Zoom Complet), options de sélection de zone spécifiques pour la mise à l'échelle (Zoom par sections), amplification ou compression linéaire avec la souris, échelles de zoom indépendantes sur l'axe X et axe Z. Cela permet de visualiser facilement l'ensemble de la ligne ou une section spécifique.

*Alarmes Graphiques*: Alarmes graphiques pour chaque type d'erreur: DMS, excès de portée de vent, portée de poids négative, excès de portée de poids, excès de l'angle d'oscillation de la chaîne d'isolateurs et autres, de façon que l'utilisateur peut déterminer, rapidement, le type de problème et prendre des mesures correctives très facilement.

Les types d'erreurs signalées par des alarmes graphiques comprennent:

- ➢ Caténaire en dessous de la distance minimale de sécurité.
- ➢ Le tir dépasse le coefficient de sécurité du conducteur.
- ➢ Distance entre les phases en dessous de la limite standard.
- ➢ Portée de poids négative
- ➢ L'oscillation de la chaîne d'isolateurs dépasse la limite fixée.
- ➢ Autres.

*indicateurs graphiques*: Aident à identifier les conditions des éléments du projet

- ➢ *Pas bouger:* Ne permet pas de bouger une structure
- ➢ *A un puits de terre: La structure a un PAT*
- ➢ *Section interdite de structure*

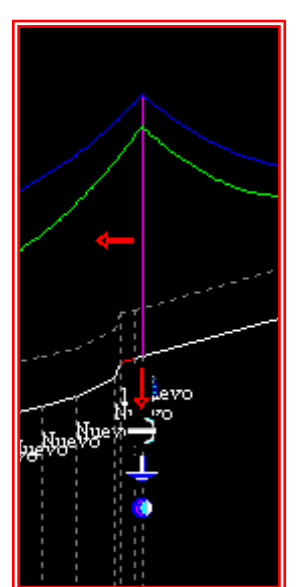

**Fig. 12**

➢ *Type de structure:* Une couleur différente pour les structures d'ancrage, alignement ou angulaire.

➢ *Autres*

<span id="page-14-0"></span>• Options de Zoom: Zoom complet, Zoom par Zones, Centrer images, zoom proportionnel.

*3.10 ¿QUELS RESULTATS PEUT-ON OBTENIR DU PROGRAMME?*

#### *Plans de profil*

- Génère des plans de profil en format A1 avec tous les éléments nécessaires (échelle verticales, horizontales, angles de déflexion, symboles standards du supports)..
- Les échelles verticales et horizontales sont configurables.
- Intègre automatiquement les données du projet que nous choisissons.
- Les dessins peuvent être exportés vers le format DXF, prêt pour l'impression.

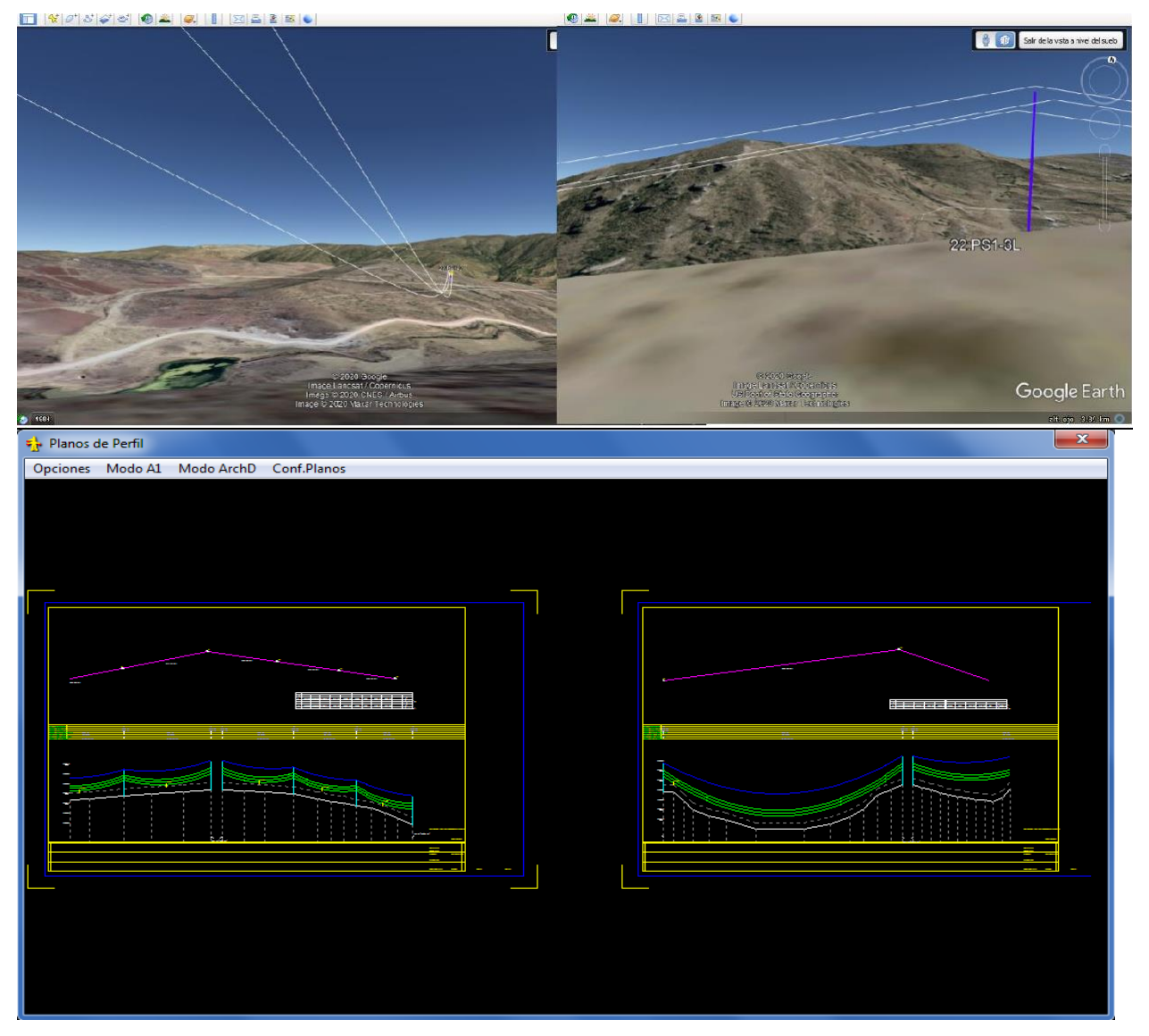

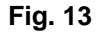

#### *Plans vue du dessus*

- Plans de vue du dessus de l'itinéraire de la ligne, avec les coordonnées d'UTM.
- Options configurables pour inclure dans les plans les données des structures et de leurs composants.
- Exportable au format DXF, pour l'impression.
- Exportez des fichiers KML avec des données détaillées provenant de structures et de caténaires, à voir sur Google Earth.

## *RAPPORTS DU PROJET*

*Tableau des structures:* Liste des structures du projet selon la conception élaborée, avec le détail des éléments associés à chaque structure.

*Tableau des flèches:* table de flèches et de tensions par portée, pour une fourchette de températures, nécessaire pour le travail de la pose du conducteur.

- Tableau des Flèches pour les conditions du conducteur.
- Tableau des flèches et Offset pour conditions du conducteur sur les poulies et chaînes de suspension.

*Résumé des matériaux:* Tableau sommaire des matériaux principaux selon le projet développé (nombre de structures, supports, conducteurs, haubans, PATs et autres éléments pris en compte dans le projet).).

Tous les rapports sont exportables vers Excel, en maintenant le format de présentation.

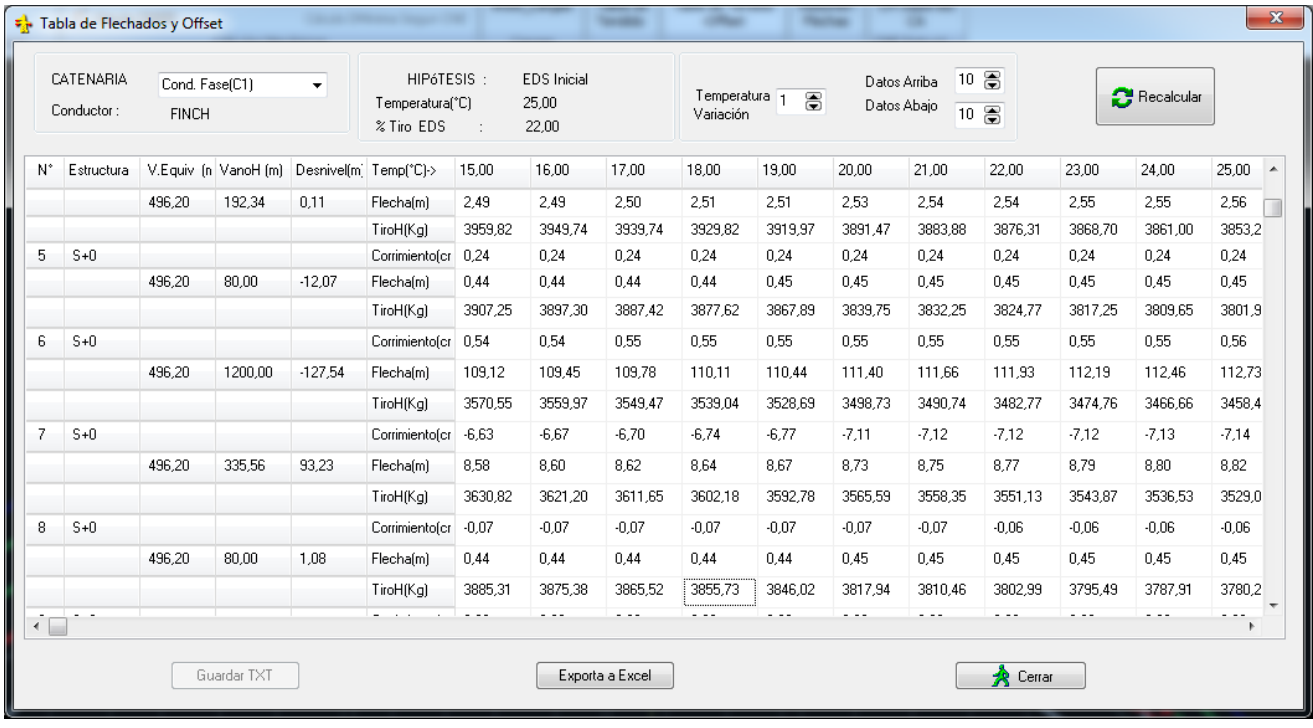

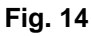

# <span id="page-16-0"></span>**4. COMMENT INSTALLER ET UTILISER LE DLT-CAD?**

#### **En 2 modalités**

**Mode HK:** Très utile pour les utilisateurs travaillant dans des zones avec peu de communication

- ✓ L'utilisateur reçoit le fichier d'installation, des codes d'installation et une clé USB (port USB)
- ✓ Installer le logiciel avec les codes d'installation (Nécessite une connexion Internet, uniquement pendant l'installation).
- ✓ Vous pouvez installer sur plusieurs ordinateurs sans restrictions, mais il ne s'exécute que sur le pc où la clé HardKey est connectée.

**Mode NET:** Très utile pour les utilisateurs travaillant dans des bureaux avec accès à Internet.

- ✓ L'utilisateur reçoit le fichier d'installation et des codes d'installation
- ✓ Vous pouvez installer sur plusieurs ordinateurs sans restrictions, mais ils n'auront un accès simultané que selon le nombre de licences activées.
- ✓ Livraison par e-mail par des liens de téléchargement.

## <span id="page-16-1"></span>**5. EXISTE-T-IL DES VERSIONS POUR LES LIGNES DE DISTRIBUTION ET DE TRANSMISSION?**

Il existe trois types de versions du DLT-CAD. Cela tient en compte de la portée des calculs et des analyses qui sont développés sur les lignes de distribution et les lignes de transmission à haute et très haute tension et le niveau d'application requis par les différents types d'utilisateurs.

#### **DLT-CAD Lite ( D )**

.

- ✓ Spécifiquement orienté vers les lignes de distribution jusqu'à 35kV.
- ✓ Comprend des outils et des options de calcul et de conception qui répondent aux exigences des projets de ce type.

#### **DLT-CAD Full ( T&D )**

- ✓ Applicable dans les projets de lignes de distribution et de transmission à moyenne, haute et très haute tension en général.
- ✓ Comprend toutes les options et étendues du module Lite et des options supplémentaires d'analyse et de calcul qui ne se développent traditionnellement que dans les lignes à haute et très haute tension (p. ex. profils latéraux, oscillation des chaînes, ampacity, entre autres).

#### **DLT-CAD Educa ( ED )**

- ✓ Spécifiquement orienté vers l'utilisation académique dans les entités éducatives (Universités, Instituts ...).
- $\checkmark$  Il comprend toutes les options de calcul et de conception du DLT-CAD Full, mais a des restrictions spécifiques sur les capacités de taille du projet.

# <span id="page-17-0"></span>**6. QUELLES MODALITÉS DE LICENCE EXISTENT?**

**LICENCES DEFINITIVES:** (Disponible en Mode HK et Mode NET)

- ✓ Le logiciel est installé et n'a pas de date d'expiration
- ✓ En cas de nouvelles versions, l'utilisateur a la possibilité d'actualiser à un coût réduit.
- ✓ L'utilisateur a la possibilité de payer un abonnement annuel qui lui permet de recevoir des mises à jour et des services de soutien et des conseils permanents.

#### **LICENCES TEMPORAIRES:** (Disponible seulement en Mode NET)

- ✓ Le logiciel est installé et a une date d'expiration en fonction de l'abonnement acquit par l'utilisateur (1, 2, 4, 6, 12 mois).
- ✓ L'utilisateur a la possibilité de prolonger la licence pour une période supplémentaire, en fonction de leurs besoins. Dans ce cas, il n'est pas nécessaire de réinstaller le logiciel.

#### <span id="page-17-1"></span>**7. NORMES TECHNIQUES APPLIQUÉS**

Normes Techniques Internacionales NESC : National Electrical Safety Code VDE 210 : Verband Deutscher Electrotechnike IEEE : Institute of Electrical and Electronics Engineers CIGRE : Consejo Internacional de Grandes Redes Eléctricas IEC : Comisión Electrotécnica Internacional

Normes téchniques locales par pays

- Le programme applique des Normes Techniques locales prédéfinies de divers pays.
- Le DLTCAD permet la création de configurations et considérations de design selon la norme de chaque pays.
- Le logiciel permet la création de bases de données et éléments du projet, par pays ou entreprise électrique.
- Quand de nouvelles configurations et/ou bases de données sont créées, elles restent disponibles pour les futurs projets.

#### <span id="page-18-0"></span>**8. CONFIGURATION REQUISE**

- Système d'exploitation Windows (XP, Windows 7, Windows 8, Windows 10).
- Pentium V ou supérieur, 200 MB de Disque Dur.

# <span id="page-18-1"></span>**9. SUPPORT TECHNIQUE ET GARANTIES**

- La livraison du logiciel comprend la formation de l'utilisateur et les manuels techniques et d'utilisation.
- Différents modes d'utilisation (PC, réseau LAN, Internet), selon les installations techniques de l'utilisateur et le temps d'utilisation qu'il nécessite.
- Garantie permanente de dommages de la HARD KEY.
- Bloquer et/ou mettre à jour les codes d'accès, à la demande de l'utilisateur.
- Support technique local et à distance permanent.
- 20 ans d'expérience, dans le développement d'innovations technologiques, logiciels spécialisés et une vaste reconnaissance internationale.

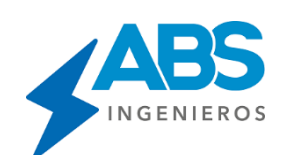

**ABS INGENIEROS SAC**

[www.absingenieros.com](https://absingenieros.com/) [www.dlt-cad.com](https://dlt-cad.com/en/home/?fbclid=IwAR1OY7o1uIo0iKsvGfozmKYo0tKK5n8hgTqGmWSwUSAdF_SzKUOBvpI3ZXo) [facebook.com/dltcadoficial](https://www.facebook.com/dltcadoficial) [soporte\\_abs@absingenieros.com](mailto:soporte_abs@absingenieros.com) [Soporte: \(+51\) 997 322 177](https://wa.me/51997322177) Lima - Perú